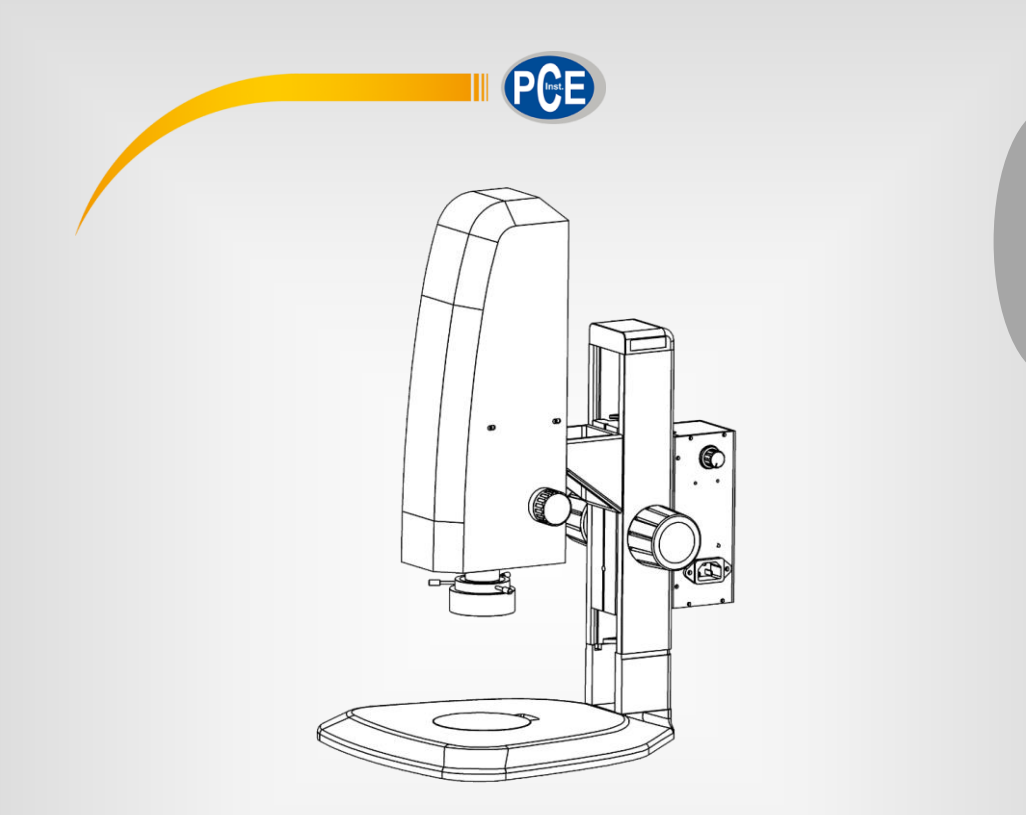

**English**

# User Manual

Inspection Camera PCE-VMM 100

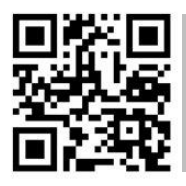

**User manuals in various languages (français, italiano, español, português, nederlands, türk, polski, русский,** 中文**) can be found by using our**

**product search on: www.pce-instruments.com**

Last change: 8 February 2019 v1.0

© PCE Instruments

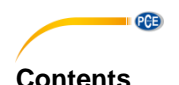

### $\blacktriangleleft$  $\overline{2}$  $\overline{\mathbf{3}}$  $\boldsymbol{\Lambda}$ 5 6  $\overline{7}$ 8  $9$  $10$  $11$

# <span id="page-2-0"></span>**1 Safety notes**

Please read this manual carefully and completely before you use the device for the first time. The device may only be used by qualified personnel and repaired by PCE Instruments personnel. Damage or injuries caused by non-observance of the manual are excluded from our liability and not covered by our warranty.

• The device must only be used as described in this instruction manual. If used otherwise, this can cause dangerous situations for the user and damage to the meter.

**PCE** 

- The instrument may only be used if the environmental conditions (temperature, relative humidity, …) are within the ranges stated in the technical specifications. Do not expose the device to extreme temperatures, direct sunlight, extreme humidity or moisture.
- Do not expose the meter to corrosive media.
- Do not operate the microscope in environments with a lot of dust.
- Do not expose the device to shocks, strong vibrations or strong magnetic fields.
- The case should only be opened by qualified PCE Instruments personnel.
- Never use the instrument when your hands are wet.
- You must not make any technical changes to the device.
- The device must only be used with accessories from PCE Instruments or equivalent.
- If the wrong mains adaptor is used, fire or electric shocks can occur.
- Before each use, inspect the case for visible damage. If any damage is visible, do not use the device.
- Do not use the instrument in explosive atmospheres.
- Install the video microscope on a solid and flat surface. Do not place it on a surface that deforms easily to prevent the microscope from falling over as the lamp can get hot and cause a fire when in contact with certain materials.
- When the microscope gets hot or if smoke or odour occurs, unplug it immediately to avoid fire or getting burnt. Contact PCE Instruments for advice.
- Keep the power cord away from the microscope's light source to avoid melting of the cable insulation which can cause electric shock.
- Make sure the earth terminal of the microscope is firmly connected.
- Do not touch the lens with sharp objects.
- When not in use, remove the power supply from the microscope itself as well as from all of its parts.
- Non-observance of the safety notes can cause damage to the device and injuries to the user.

We do not assume liability for printing errors or any other mistakes in this manual.

We expressly point to our general guarantee terms which can be found in our general terms of business.

If you have any questions please contact PCE Instruments. The contact details can be found at the end of this manual.

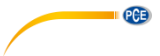

# <span id="page-3-0"></span>**2 Technical specifications**

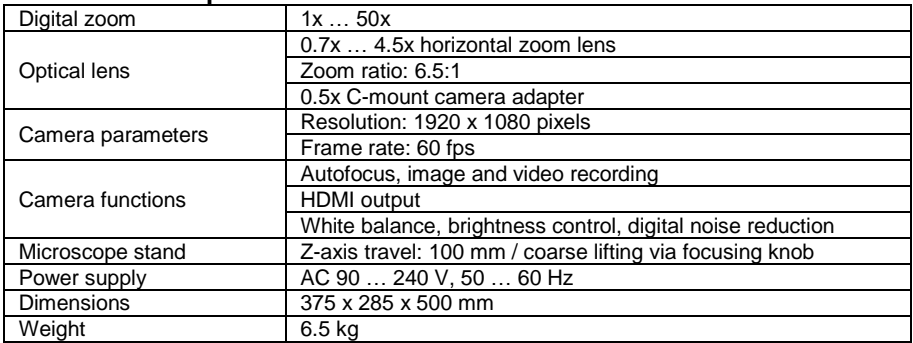

### <span id="page-3-1"></span>**3 Delivery contents**

1 x microscope PCE-VMM 100

1 x power cord

1 x HDMI cable

1 x USB mouse

1 x LCD screen

1 x user manual

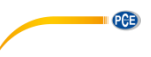

# <span id="page-4-0"></span>**4 Device description**

**Front view**

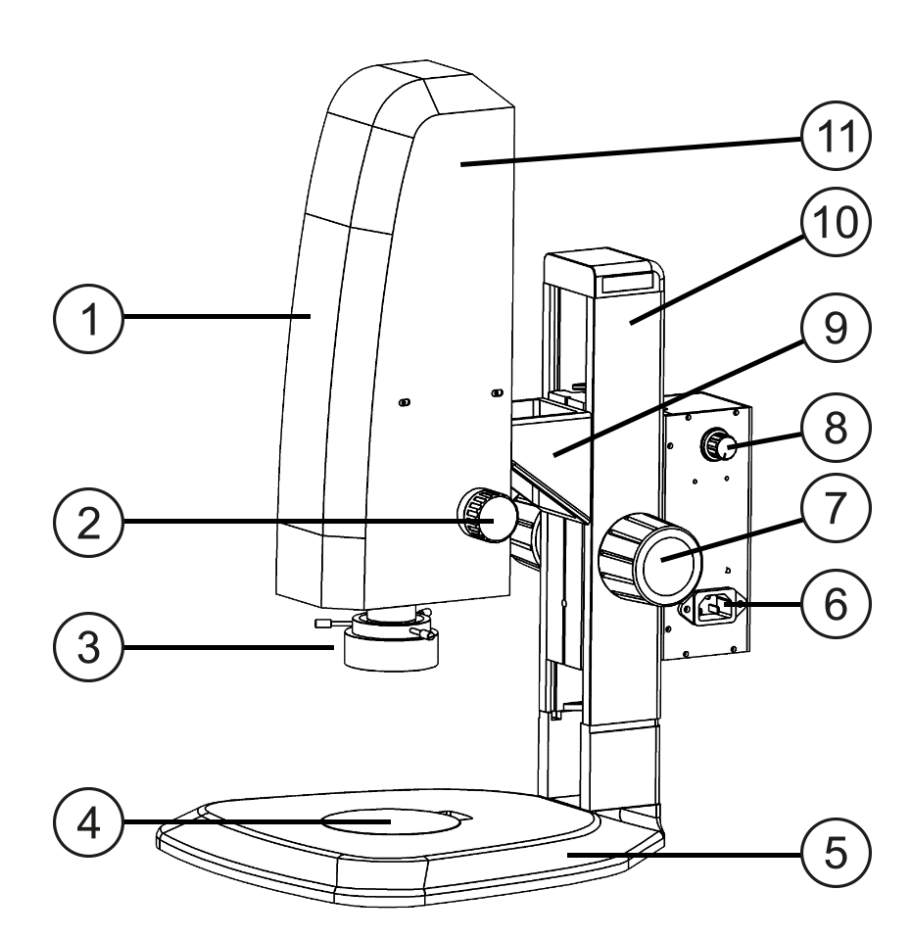

- 1 Microscope camera 17 Coarse drive<br>
2 Magnification 18 Light adjustm 2 Magnification 8 Light adjustment knob<br>3 Light source 9 Bracket 3 Light source 9<br>4 Specimen stage 9 10
- 5 Base 11 Housing<br>6 AC outlet
- AC outlet
- 
- 
- 
- 4 Specimen stage 10 Microscope stand<br>5 Base 11 Housing
	-

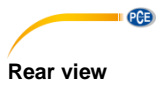

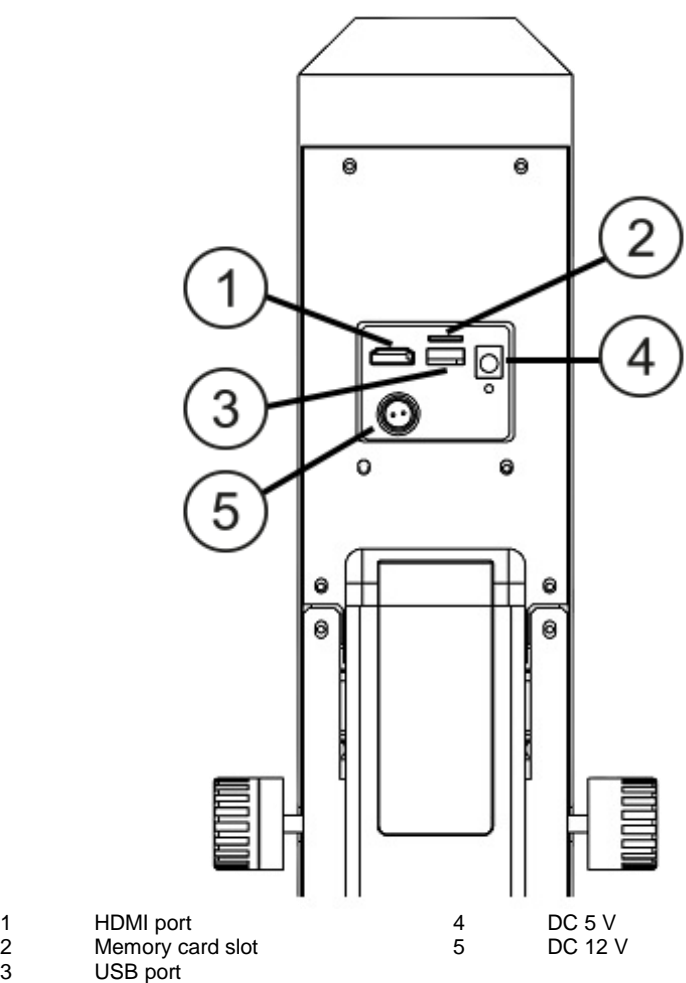

### **Bottom view**

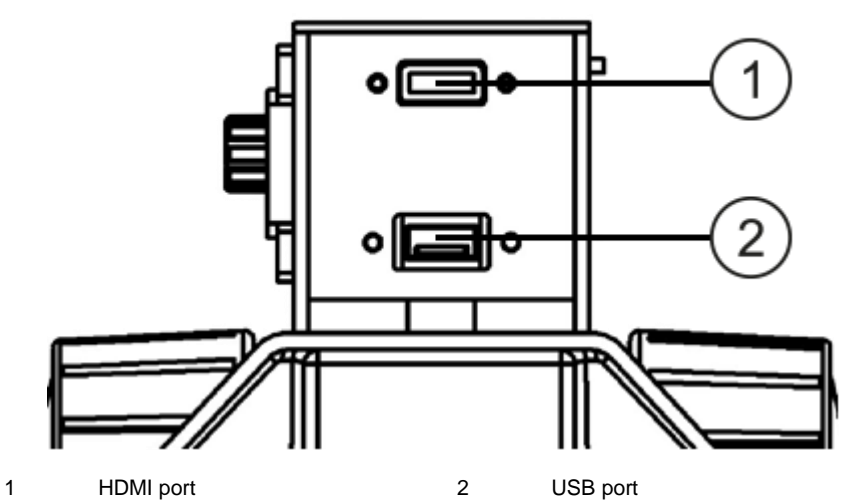

 $PGE$ 

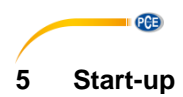

<span id="page-7-0"></span>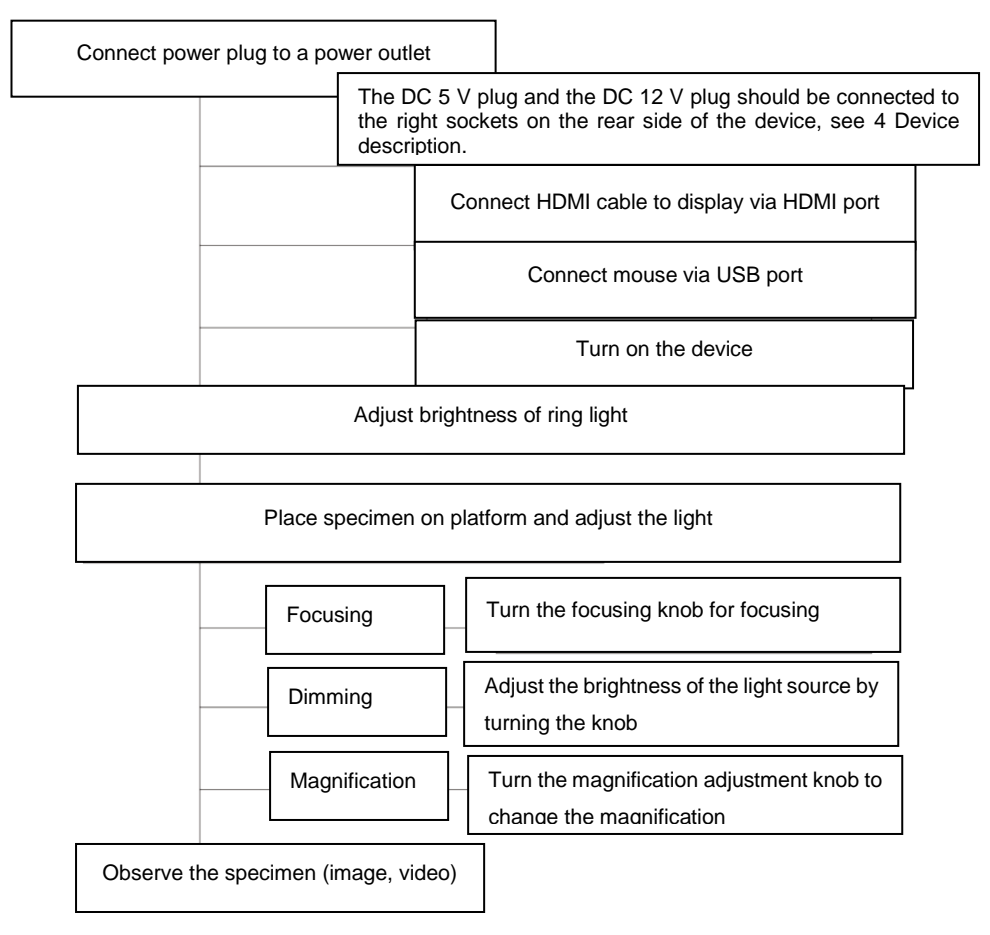

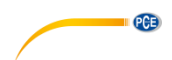

# <span id="page-8-0"></span>**6 Control menu description**

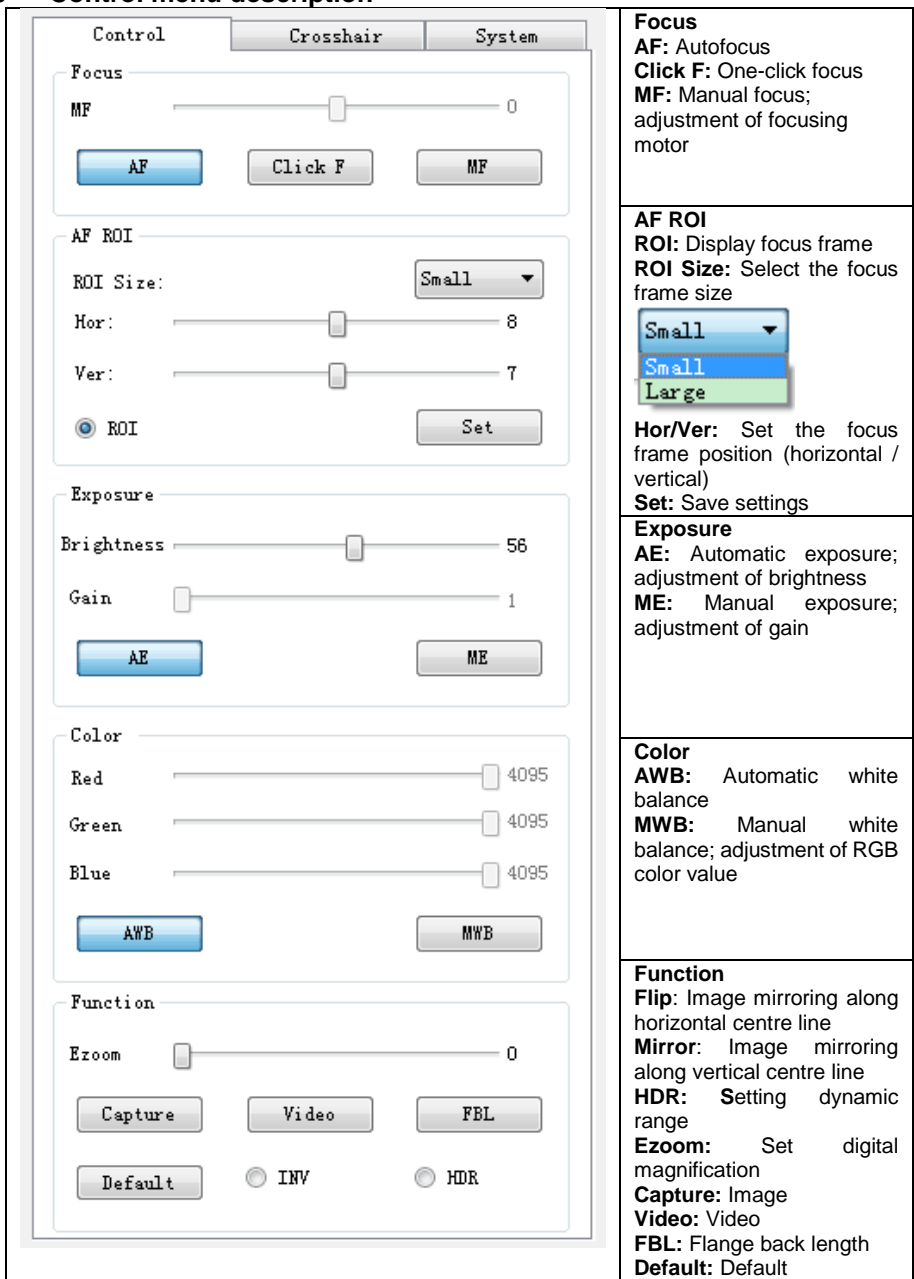

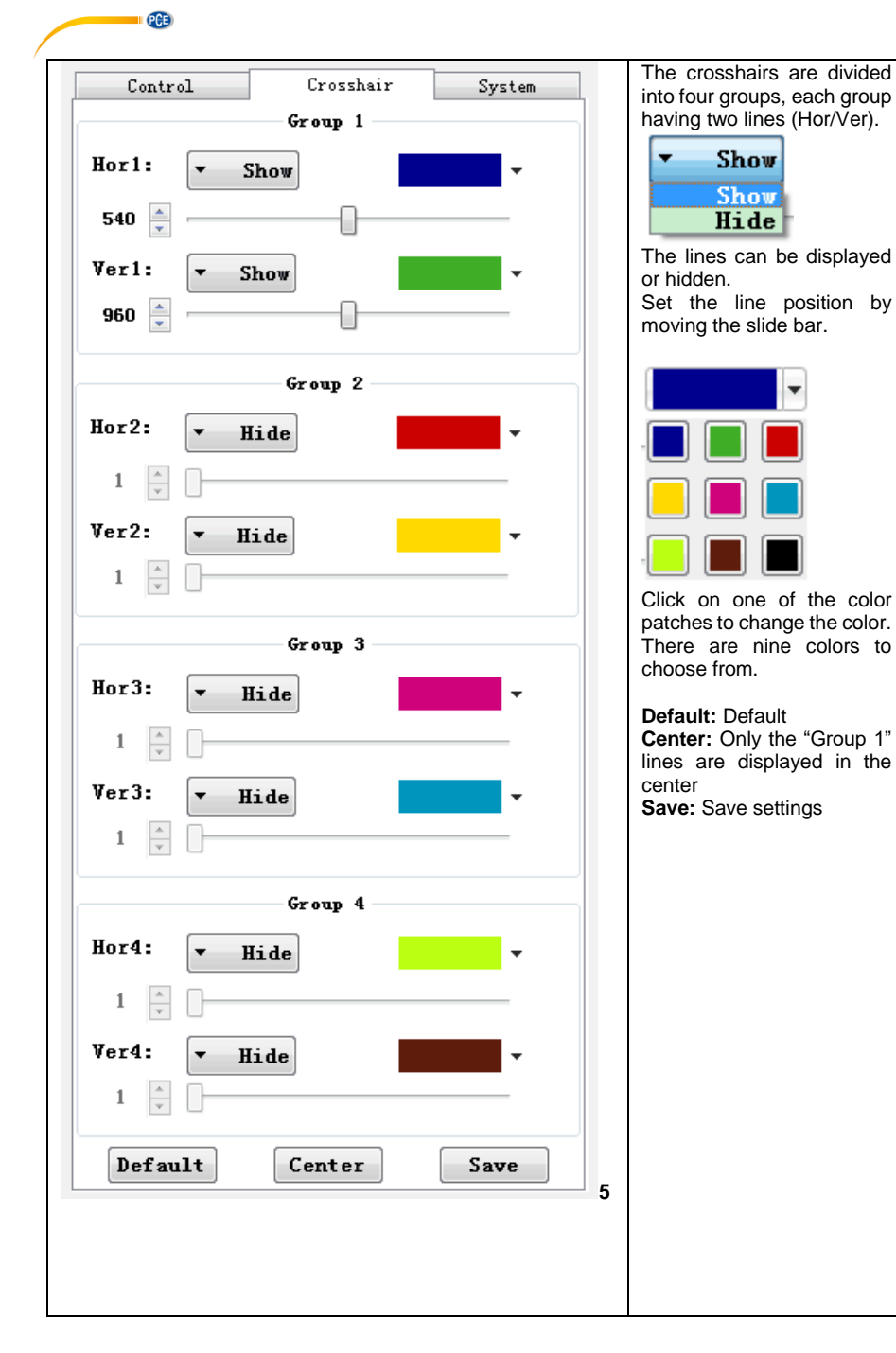

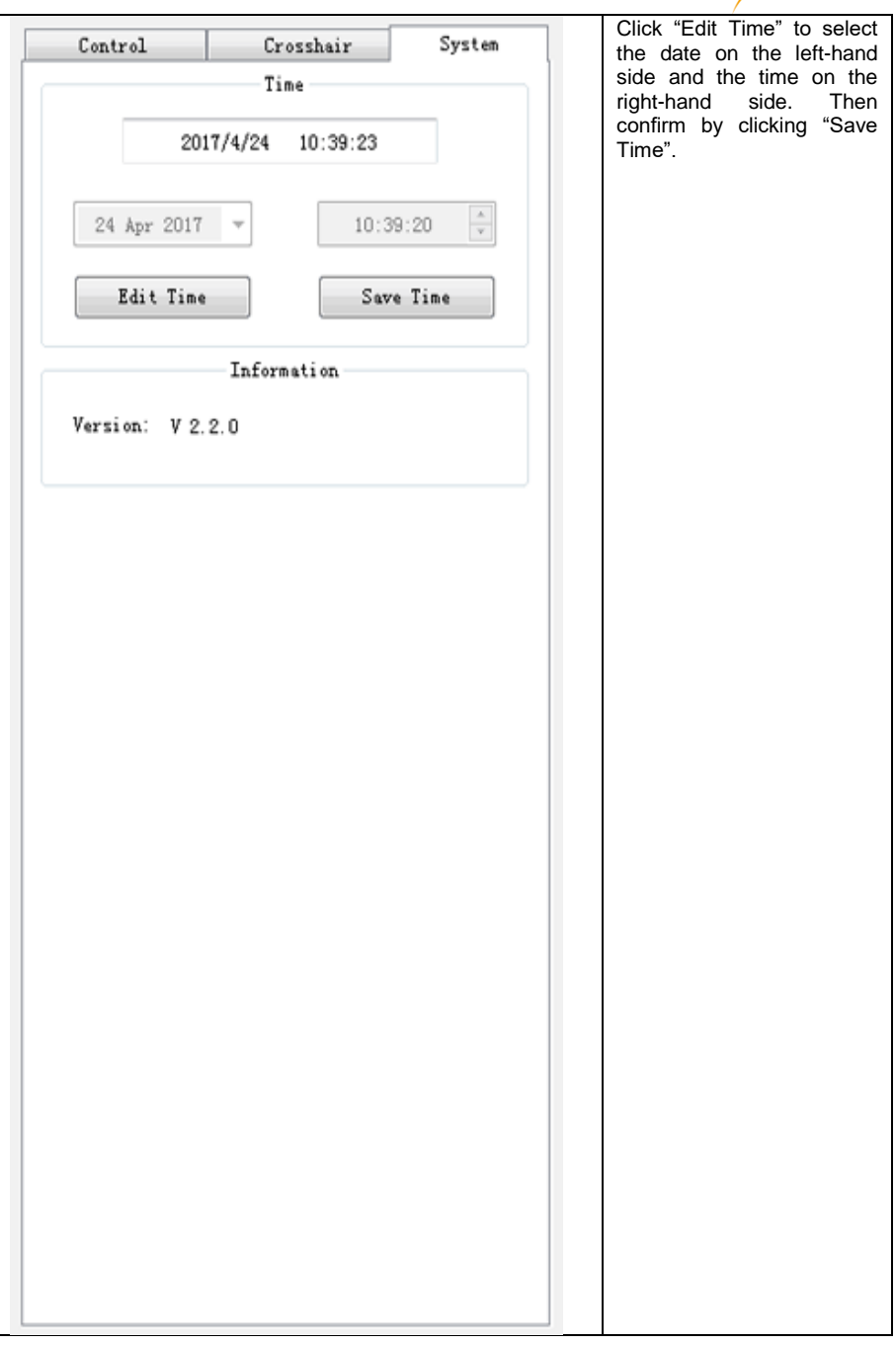

**IL PCE** 

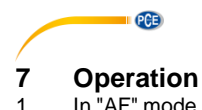

- <span id="page-11-0"></span>In "AF" mode, the program will automatically re-focus whenever the image is fuzzy. In "Click" F" mode, the AF ROI range is focused and the focus will be locked, which means that if you change the sample, the system will not re-focus unless you click on "Click F" again. In "MF" mode, you can manually adjust the motor position within a range of -200 … 200, by moving the slide bar.
- 2. In some special scenarios (such as smooth surface), auto focus may not work properly. In this case, focus the edge of the object by using the "Click F" function in order to lock the focus. If this is not sufficient, enter "MF" to manually re-focus the sample.
- 3. By using the "AE" function, you can adjust the brightness (0 … 100, default value: 56). By using the "ME" function, you can adjust the gain  $(0 \ldots 50)$ , default value: 1).
- 4. To ensure correct white balance, target a pure white object with the camera (such as the white standard that comes with the microscope) and set the exposure mode to "AE". With the "MWB" function, you can adjust the RGB color value (0 … 4095) manually.
- 5. Via the "AWB" function, you can start automatic white balance.
- 6. When you click on "Capture", the **i**con will appear in the middle of the display, which means that the image is automatically saved to the microSD card as a jpg file.
- 7. When you click on "Video", a text box will appear. Click on "OK" (Capture start) to start recording. Click on "Video" and then on "OK" again (Capture stop) to stop recording and automatically save the video to the microSD card in H.264 format.
- 8. After completing the capture / recording operation, wait for some time before you remove the microSD card.
- 9. When the image / video is saved, the folder is named by date and the file is named by time.<br>10. When the lens sharpness needs to be corrected, the FBI, function can be used. The focus
- When the lens sharpness needs to be corrected, the FBL function can be used. The focus will then have to be adjusted manually.

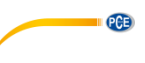

# <span id="page-12-0"></span>**8 Troubleshooting**

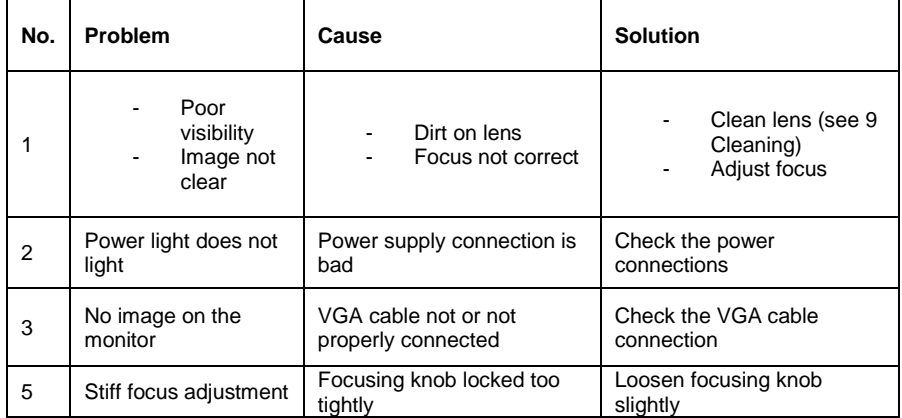

In case of any other problem, please contact PCE Instruments.

# <span id="page-12-1"></span>**9 Cleaning**

- When cleaning lens, gently wipe with a microfibre cloth. When removing fingerprints, use rubbing alcohol to wipe the surface.

- Do not use any solvents to clean the microscope, except for the lens. To clean the non glass parts, use a soft cloth without lint, moistened with a small amount of neutral detergent.

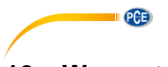

### <span id="page-13-0"></span>**10 Warranty**

You can read our warranty terms in our General Business Terms which you can find here: [https://www.pce-instruments.com/english/terms.](https://www.pce-instruments.com/english/terms)

### <span id="page-13-1"></span>**11 Disposal**

For the disposal of batteries in the EU, the 2006/66/EC directive of the European Parliament applies. Due to the contained pollutants, batteries must not be disposed of as household waste. They must be given to collection points designed for that purpose.

In order to comply with the EU directive 2012/19/EU we take our devices back. We either re-use them or give them to a recycling company which disposes of the devices in line with law.

For countries outside the EU, batteries and devices should be disposed of in accordance with your local waste regulations.

If you have any questions, please contact PCE Instruments.

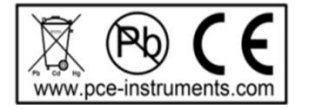

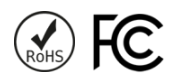

## **PCE Instruments contact information**

### **Germany France Spain**

Im Langel 4 23, rue de Strasbourg<br>
D-59872 Meschede<br>
67250 Soultz-Sous-Fo

### **The Netherlands Chile Chile Hong Kong**

PCE Brookhuis B.V. PCE Instruments Chile S.A. PCE Instruments HK Ltd.

### **United States of America Turkey China**

PCE Deutschland GmbH PCE Instruments France EURL PCE Ibérica S.L.<br>
Im Langel 4 23 rue de Strasbourg PCE Ibérica S.L.<br>
Calle Mayor 53 67250 Soultz-Sous-Forets 02500 Tobarra (Albacete) Deutschland France España Tel.: +49 (0) 2903 976 99 0 Téléphone: +33 (0) 972 3537 17 Tel. : +34 967 543 548 Fax: +49 (0) 2903 976 99 29 Numéro de fax: +33 (0) 972 3537 18 Fax: +34 967 543 542 info@pce-instruments.com info@pce-france.fr info@pce-iberica.es www.pce-instruments.com/deutsch www.pce-instruments.com/french www.pce-instruments.com/espanol

### **Germany United Kingdom Italy**

Produktions- und **PCE Instruments UK Ltd** PCE Italia s.r.l. Entwicklungsgesellschaft mbH Units 11 Southpoint Business Park Via Pesciatina 878 / B-Interno 6 Im Langel 26 Ensign Way, Southampton 55010 Loc. Gragnano D-59872 Meschede Hampshire Capannori (Lucca) Deutschland **Deutschland** United Kingdom, SO31 4RF Italia Tel.: +49 (0) 2903 976 99 471 Tel: +44 (0) 2380 98703 0 Telefono: +39 0583 975 114 Fax: +49 (0) 2903 976 99 9971 Fax: +44 (0) 2380 98703 9 Fax: +39 0583 974 824 info@pce-instruments.com info@industrial-needs.com info@pce-italia.it www.pce-instruments.com/deutsch www.pce-instruments.com/english www.pce-instruments.com/italiano

Institutenweg 15 RUT: 76.154.057-2 Unit J, 21/F., COS Centre 7521 PH Enschede Calle Santos Dumont N° 738, Local 4 56 Tsun Yip Street Nederland Comuna de Recoleta, Santiago Kwun Tong Telefoon: +31 (0)53 737 01 92 Tel. : +56 2 24053238 Kowloon, Hong Kong Fax: +31 53 430 36 46 Fax: +56 2 2873 3777 Tel: +852-301-84912 info@pcebenelux.nl info@pce-instruments.cl info@pce-instruments.com www.pce-instruments.com/dutch www.pce-instruments.com/chile www.pce-instruments.cn

PCE Americas Inc. PCE Teknik Cihazları Ltd.Şti. PCE (Beijing) Technology Co., Limited 711 Commerce Way suite 8 Halkalı Merkez Mah. 1519 Room, 6 Building Jupiter / Palm Beach Pehlivan Sok. No.6/C Zhong Ang Times Plaza USA Türkiye 102300 Beijing Tel: +1 (561) 320-9162 Tel: 0212 471 11 47 China Fax: +1 (561) 320-9176 Faks: 0212 705 53 93 Tel: +86 (10) 8893 9660 info@pce-americas.com info@pce-cihazlari.com.tr info@pce-instruments.cn www.pce-instruments.com/us www.pce-instruments.com/turkish www.pce-instruments.cn

**CGB** 

33458 FL 34303 Küçükçekmece - İstanbul No. 9 Mentougou Road, Tou Gou District